# **Scanning Mobility CCN Analysis**

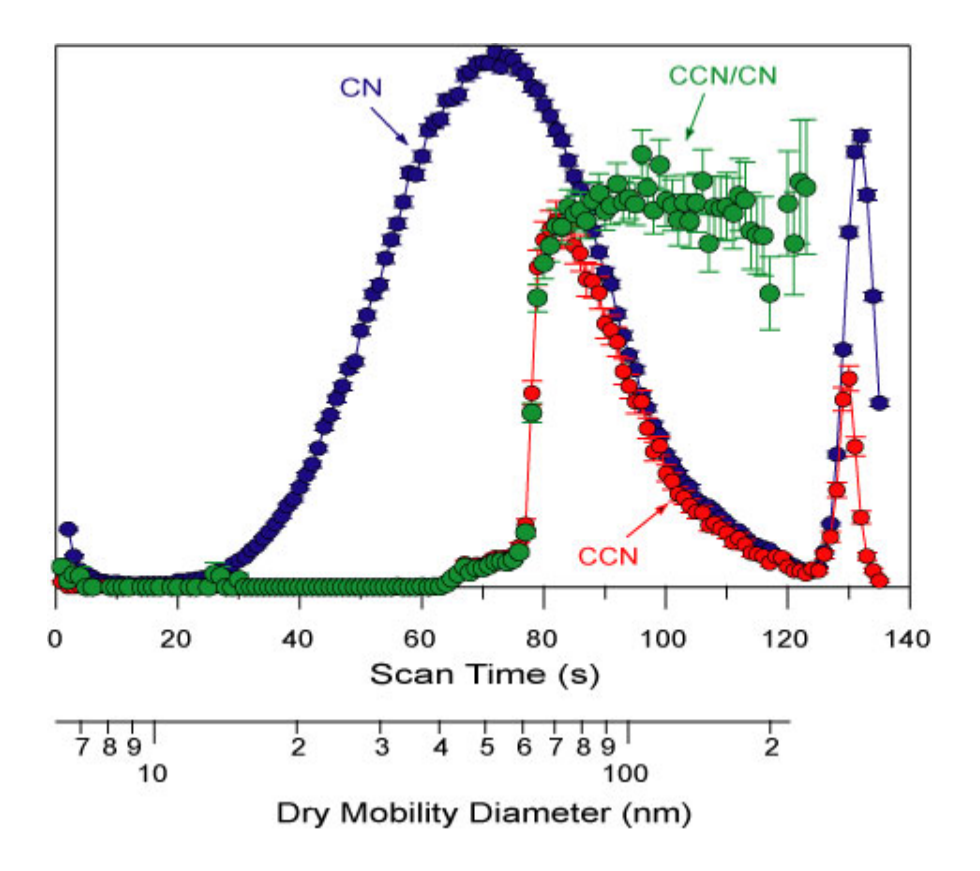

# **Instruction Manual**

**Version 8/1/2010 Draft** 

#### Athanasios Nenes and Richard H. Moore Georgia Institute of Technology 311 Ferst Drive NW Atlanta, GA 30332 nenes@eas.gatech.edu

#### TERMS OF USAGE:

Users of this manual and associated software acknowledge that it will be used for educational or non-profit purposes only, and that it will not be included in any commercial package or used for profit without prior written authorization from the authors. No portion of the source code can be used in other codes without the authors' written consent. Software is provided "as is", and the authors have no liability from its usage. Users agree to cite the following in any publications:

- (i) Link to SMCA webpage: http://nenes.eas.gatech.edu/SMCA/ where users can download the latest software and manuals
- (ii) Reference to the SMCA technique paper: Moore, R.H., A. Nenes, and J. Medina, Scanning Mobility CCN Analysis – A Method for Fast Measurements of Size-Resolved CCN Distributions and Activation Kinetics, *Aerosol Science and Technology*, 2010

#### ACKNOWLEDGEMENTS:

We acknowledge the support of a National Science Foundation CAREER award and the National Oceanic and Atmospheric Administration under grant NA04OAR4310088. RHM acknowledges support from a DOE Graduate Research Environmental Fellowship and a Georgia Tech Presidential Fellowship. JM acknowledges support from a NASA Earth System Science Fellowship. We thank A. Asa-Awuku, K. Bougiatioti, G. Engelhart, P. Kumar, T. Lathem, L. Padró and T. Raymond for their feedback on the SMCA inversion software.

Copyright © 2010 Athanasios Nenes and Richard H. Moore

# **TABLE OF CONTENTS**

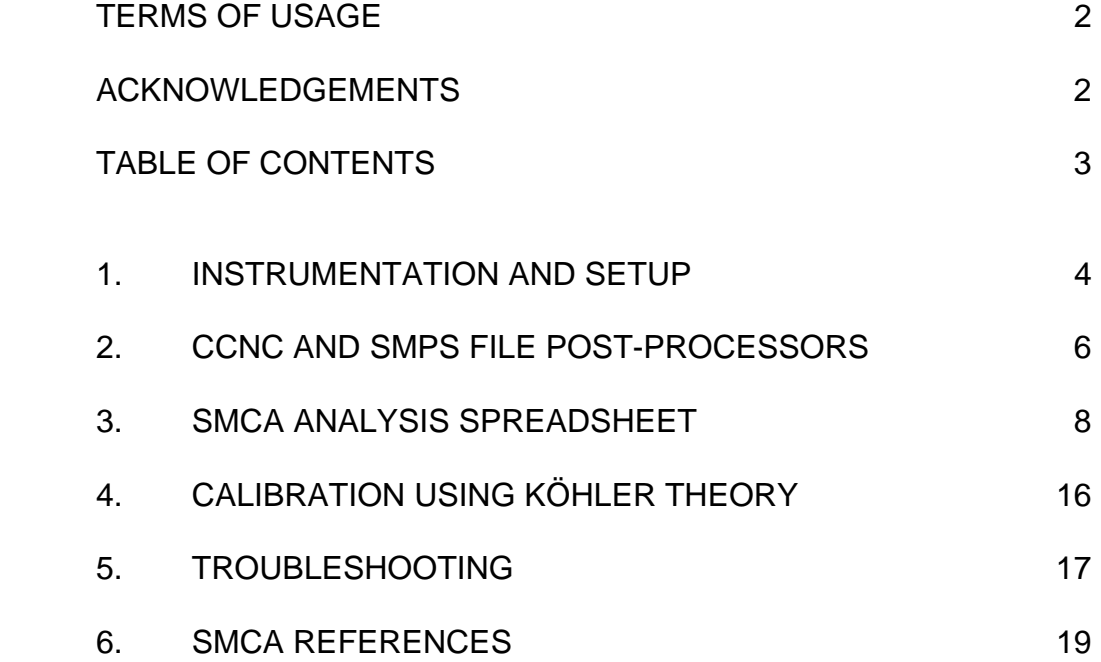

### 1. INSTRUMENTATION AND SETUP

This manual refers to Scanning Mobility CCN Analysis (SMCA) performed using a Droplet Measurement Technologies' Cloud Condensation Nuclei Counter (CCNC, www.dropletmeasurement.com) and a TSI, Inc., Scanning Mobility Particle Sizer (SMPS, www.tsi.com). SMCA can be done with other commercial or non-commercial instrumentation, but that is not discussed in this manual.

The SMPS and CCNC are arranged as shown in Figure 1. The polydisperse aerosol inlet of the SMPS can be connected to an aerosol generation system (for calibration) or an inlet for ambient sampling.

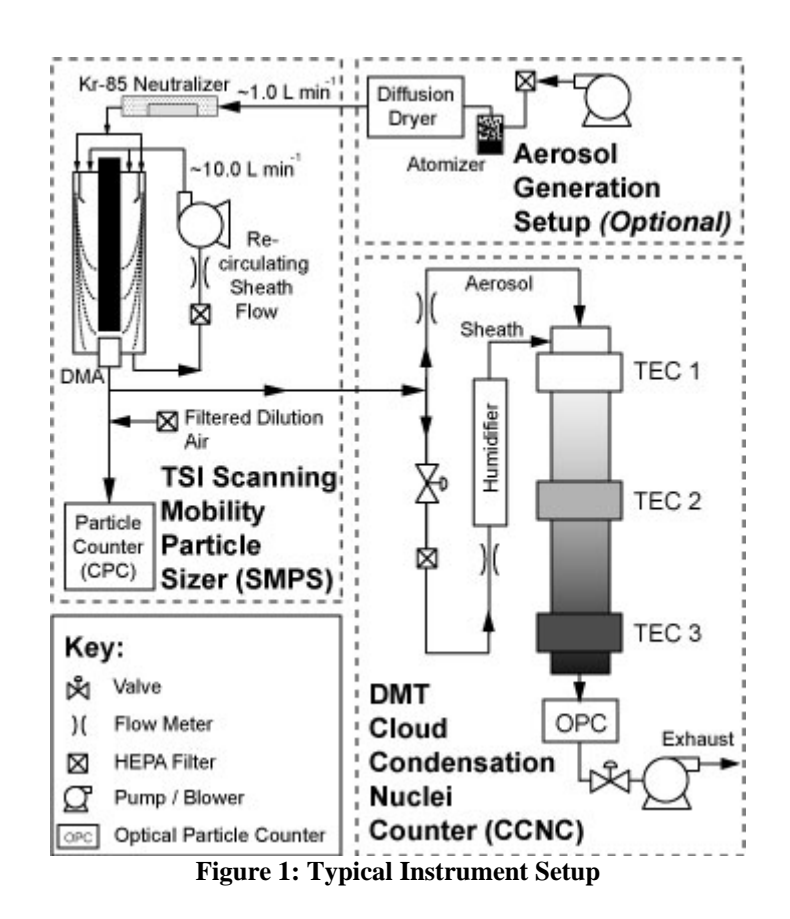

The TSI Aerosol Instrument Manager (AIM) software is used to control the SMPS system. For operational settings, please refer to the TSI SMPS and AIM manuals. Typically, a 120-second voltage upscan and a 15-second voltage downscan are sufficient for most cases. Longer scan times may be necessary in environments with low particle concentrations, while shorter scan times would be beneficial in rapidly-changing environments (e.g., aircraft operation). In the scheduling tab, ensure that only 1 scan comprises each sample and that many samples are scheduled if continuous sampling is desired.

The DMT CCNC control software is used to control operation of the CCNC. For operational settings, please refer to the DMT CCNC manual. For multiple supersaturations and typical SMPS settings (120-second upscan / 15-second downscan), 12 minutes per supersaturation is suggested to ensure at least 3 replicates, as CCNC temperature transients during supersaturation changes may produce unreliable spectra if they occur during a voltage upscan.

#### **Before starting the CCNC and AIM software, ensure that the system times on each computer are synchronized to within 1-2 seconds! The timestamp from each computer will be used to align the data during post-processing.**

The data files obtained from the CCNC software are in CSV format and do not need to be modified prior to post-processing. The SMPS output files are S80 format and need to be exported to tab-delimited TXT files for post-processing. To export the SMPS data, do the following within the TSI AIM software:

- Select all Scanned Samples
- Select File -> Export to File
- Make sure the following are selected:
	- Data types: Number and dW/dlogDp
		- Delimiter: Tab
		- Orientation: Column
- Select the Raw Data checkbox
- Click OK

#### 2. CCNC AND SMPS FILE POST-PROCESSORS

The post-processing executables comprise the following programs:

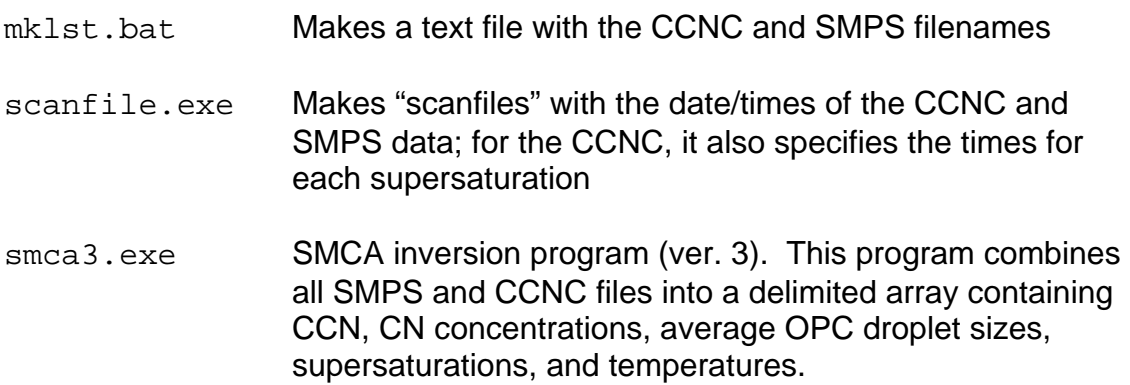

The data post-processing procedure is as follows:

Step 1:

First make a directory and put the relevant CSV and TXT data files in it (note: the current SMCA inversion program does not support experiments comprising more than one day, so each day would need to be in its own directory).

Step 2:

Copy the mklst.bat, scanfil.exe, and smca3.exe files into the directory.

Step 3:

Execute mklst.bat. This batch file creates a text file called "files.lst" that should only have the names of the CCNC and SMPS files found in the current directory (one file name per line). Open "files.lst" in Windows Notepad to ensure that this is the case; if there are more files listed than should be, delete them.

### Step 4:

Execute scanfile.exe. It asks for the file with the CCN and SMPS data file names, which is the files.lst file created in Step 3. Enter "files.lst" without the quotes at the prompt. If everything works well, the program should scan all of the data files and exit by saying "Scanning finished". The program has created two new files:

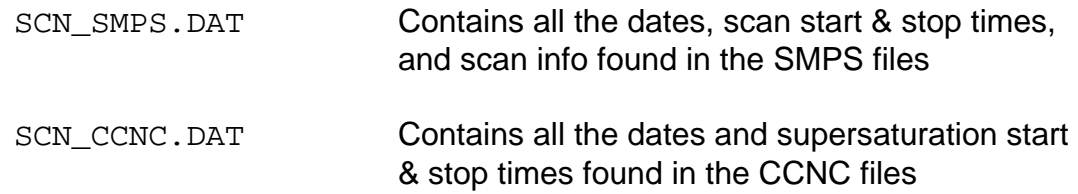

Step 5:

Execute smca3.exe. The program asks for the SMPS scanfile (enter SCN\_SMPS.DAT) and the CCN scanfile (enter SCN\_CCNC.DAT). The program asks for how many additional seconds of data should be included to properly align the SMPS and CCN scans. Typically, 30-60 seconds is sufficient if the computer times were synchronized and if the tubing connecting the DMA to the CPC and to the CCNC were both short (< 1 meter) and approximately the same length.

If everything goes well, the program generates a series of files called "SCN\_SMCAxx.DAT", where xx is 00, 01, 02, etc. Each file contains the CCN and SMPS scans. The number of files generated is equal to the number of SMPS files found in the current directory (this enables one to open the files within MS Excel despite its 256 column limit). The  $SCN$   $SMCAXx$ . DAT files should be opened in MS Excel as space-delimited files. The results are straightforward. Each column refers to one SMPS scan and contains:

- Scan timestamp (date and start/end time of scan)
- Nominal supersaturation,  $\Delta T_{\text{set}}$ , and the maximum deviation (%) of the measured ∆T (T3-T2) from the setpoint. The temperature deviation is used as a diagnostic to see if temperature transients affect the instrument supersaturation during the scan
- The size distribution (dN/dlogDp) and standard deviation of the distribution
- The raw CPC counts vs. scantime and the corresponding Dp obtained from the TSI AIM software inversion
- The CCN concentrations vs. scantime. To facilitate alignment of the CCN and CPC distributions, the program writes additional seconds (as specified during the program execution) of CCN data compared to SMPS data (i.e., if the SMPS scan cycle lasts 135 seconds and 30 additional seconds are specified in smca3.exe, then 165 seconds of CCN data are written).
- The average droplet size at the CCNC OPC vs. scantime. Additional seconds of scan data are added here, as described in the previous bullet point.
- The % deviation of T3-T2 (which is most sensitive to transients) from the the setpoint T3-T2 vs. scantime. This can be used to see the very detailed temperature fluctuations. When %∆T is approximately constant, the scans look good. When %∆T varies by more than 5%, the scan should be discarded (see discussion in next section).

#### 3. SMCA ANALYSIS SPREADSHEET

The SMCA analysis spreadsheet (SMCAProcessor.xls) is used to process and analyze the SCN\_SMCAxx.DAT files obtained from Part 2.

The analysis procedure is as follows:

#### Step 1:

Open SMCAProcessor.xls, making sure to Enable Macros if prompted. Then, open the SCN SMCAXX. DAT file with Excel. Highlight Column A, and select Data -> Text to Columns…. Choose the "Delimited" data type and click "Next". Choose "Space" delimiters and ensure that the "Treat consecutive delimiters as one" box is checked (see Figure 2). Then, click "Finish". The data should now be sorted into columns (one column per SMCA scan), except for Column A, which is blank (the data in Column B doesn't appear until around Row 110).

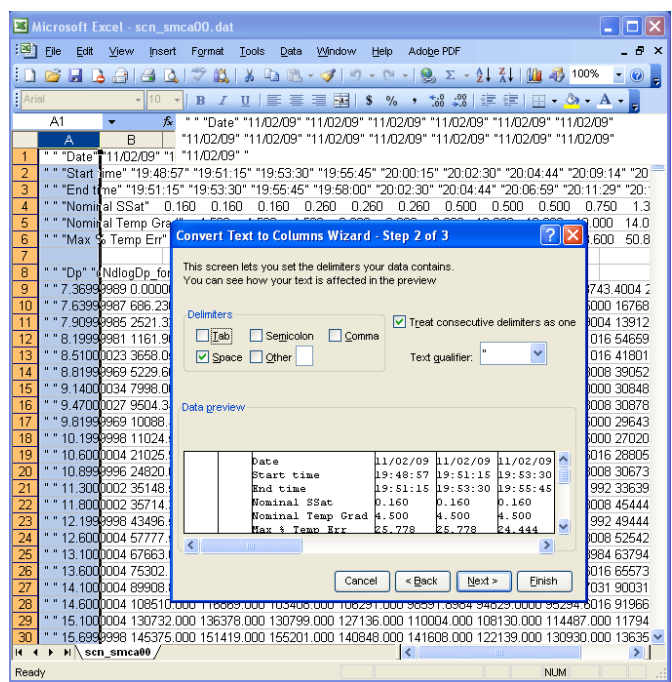

**Figure 2: Importing SCN\_SMCAxx.DAT into Excel as Text-to-Columns**

Copy Columns B through the end into a new tab (by default named "Data") in SMCAProcessor.xls, beginning at Column A (see Figure 3).

#### *SMCA Instruction Manual Ver. 8/1/2010 Draft*

| Microsoft Excel - DEMO SMCAProcessorV7 3.xls |                       |                                   |                                                                  |                                                                                          |                    |                    |                                      |                       |                    |                     |                       |                    |                          |                    |                      |                    |                           |
|----------------------------------------------|-----------------------|-----------------------------------|------------------------------------------------------------------|------------------------------------------------------------------------------------------|--------------------|--------------------|--------------------------------------|-----------------------|--------------------|---------------------|-----------------------|--------------------|--------------------------|--------------------|----------------------|--------------------|---------------------------|
| ्राष्ट्री                                    | Eile                  | Edit<br>View                      | Adobe PDF<br>Format<br>Tools<br>Data<br>Window<br>Help<br>Insert |                                                                                          |                    |                    |                                      |                       |                    |                     |                       |                    | Type a question for help |                    |                      | Đ                  | $\boldsymbol{\mathsf{x}}$ |
| B                                            | Ы                     | Là<br>a<br><b>Rep</b>             | <b>ABC</b><br>LQ                                                 | 戯<br>¥                                                                                   | la.<br><b>B-</b>   | J.                 | C<br>LC <sub>1</sub><br>$\mathbf{v}$ | S.<br>$\overline{ }$  | $\Sigma$ -         | $\frac{Z}{A}$<br>∄↓ | 肌<br>不                | 70%                | $\cdot \circ$            | E                  |                      |                    |                           |
| : Arial                                      |                       | 10<br>۰                           | B<br>$\blacktriangledown$                                        | $^{+60}$<br>$\frac{.00}{.00}$<br>$\overline{u}$<br>\$<br>I<br>Fa-<br>$\%$<br>▤<br>毫<br>罩 |                    |                    |                                      |                       |                    | 钜<br>拝              | $\Box - \Diamond - A$ |                    |                          |                    |                      |                    |                           |
|                                              | A1                    | $f_{\mathbf{x}}$<br>٠             |                                                                  |                                                                                          |                    |                    |                                      |                       |                    |                     |                       |                    |                          |                    |                      |                    |                           |
|                                              | A                     | B                                 | c                                                                | D                                                                                        | E                  | F                  | G                                    | H                     |                    | J                   | K                     | L                  | M                        | N                  | $\circ$              | P                  | $\triangleright$          |
|                                              |                       | Date                              | 11/2/2009                                                        | 11/2/2009                                                                                | 11/2/2009          | 11/2/2009          | 11/2/2009                            | 11/2/2009             | 11/2/2009          | 11/2/2009           | 11/2/2009             | 11/2/2009          | 11/2/2009                | 11/2/2009          | 11/2/2009            | 11/2/2009          |                           |
| $\overline{2}$                               |                       | Start time                        | 19:48:57                                                         | 19:51:15                                                                                 | 19:53:30           | 19:55:45           | 20:00:15                             | 20:02:30              | 20:04:44           | 20:09:14            | 20:11:29              | 20:13:44           | 20:20:29                 | 20:22:44           | 20:24:59             | 20:27:14           |                           |
| 3<br>$\ddot{\phantom{1}}$                    |                       | End time                          | 19:51:15<br>0.16                                                 | 19:53:30                                                                                 | 19:55:45           | 19:58:00           | 20:02:30<br>0.26                     | 20:04:44<br>0.26      | 20:06:59<br>0.5    | 20:11:29<br>0.5     | 20:13:44<br>0.5       | 20:15:59<br>0.75   | 20:22:44<br>1.37         | 20:24:59<br>1.37   | 20:27:14 N/A<br>1.37 | 1.37               |                           |
| 5                                            |                       | Nominal SSat<br>Nominal Temp Grad | 4.5                                                              | 0.16<br>4.5                                                                              | 0.16<br>4.5        | 0.26<br>6          | 6                                    | 6                     | 10                 | 10 <sup>10</sup>    | 10                    | 14                 | 24                       | 24                 | 24                   | 24                 |                           |
| 6                                            |                       | Max X Temp Err                    | 25.778                                                           | 25.778                                                                                   | 24.444             | 48                 | 23.667                               | 23.667                | 60.4               | 23.8                | 23.6                  | 50.857             | 31                       | 22.417             | 22.25                | 22.417             |                           |
| 7                                            |                       |                                   |                                                                  |                                                                                          |                    |                    |                                      |                       |                    |                     |                       |                    |                          |                    |                      |                    |                           |
| 8                                            |                       | Dp                                |                                                                  | dNdlogDp for each Scan                                                                   |                    |                    |                                      |                       |                    |                     |                       |                    |                          |                    |                      |                    |                           |
| 9                                            |                       | 7.36999989                        | $0.00E + 00$                                                     | 19506                                                                                    | 19310.7            | 20799.6            | 18626.3                              | 19278.9               | 18743.4            | 20425.2             | 20559                 | 18348.9            | 18873.2                  | 19278.3            | 19374.2              | 21905              |                           |
| 10                                           |                       | 7.63999987                        | 686.236                                                          | 16571.9                                                                                  | 16215.8            | 17179.1            | 15883.9                              | 17384.9               | 18956.5            | 16768.1             | 17391.1               | 14793.9            | 16380.8                  | 18786.4            | 15612.4              | 16717.9            |                           |
| 11                                           |                       | 7.90999985                        | 2521.32                                                          | 15967.4                                                                                  | 15912.5            | 14376.8            | 14756.5                              | 14373.6               | 16286.9            | 13912.4             | 15690.3               | 14745.8            | 16478.4                  | 14168.1            | 15456.8              | 16505.1            |                           |
| 12                                           |                       | 8.19999981                        | 1161.97                                                          | 59071.8                                                                                  | 58070.3            | 49568.2            | 45737.5                              | 43643.3               | 55396.1            | 54659.4             | 56770.7               | 62258.7            | 64748.8                  | 66060.8            | 55016.3              | 56558              |                           |
| 13                                           |                       | 8.51000023                        | 3658.05                                                          | 43701.3                                                                                  | 34180.1            | 45174.5            | 44968.3                              | 34997.4               | 47685.1            | 41801.7             | 44476.8               | 51172.5            | 42034.3                  | 49795.6            | 38170                | 52636.5            |                           |
| 14<br>15                                     |                       | 8.81999969<br>9.14000034          | 5229.6<br>7998.06                                                | 42423.1<br>38601.3                                                                       | 38727.6<br>35002.9 | 31840.2<br>31521.6 | 32463.1<br>25622                     | 28643.8<br>25019.2    | 37092.8<br>33160   | 39052.8<br>30848.3  | 34620.1<br>22151.3    | 40824.9<br>30822.7 | 46915.5<br>39764.7       | 42194.2<br>41010.8 | 50121<br>33226.1     | 42258.3<br>34519   |                           |
| 16                                           |                       | 9.47000027                        | 9504.35                                                          | 31052.8                                                                                  | 21377.8            | 31064.7            | 25507.9                              | 29918.1               | 25569.3            | 30878               | 28958.2               | 25804              | 26994.5                  | 31532.8            | 31776.6              | 26289.5            |                           |
| 17                                           |                       | 9.81999969                        | 10088.4                                                          | 30870.3                                                                                  | 30222.2            | 28789.4            | 26796.9                              | 29730.2               | 22878.5            | 29643.1             | 26695.4               | 26203.5            | 23645                    | 29443.9            | 30338                | 33229.7            |                           |
| 18                                           |                       | 10.1999998                        | 11024.6                                                          | 34024.9                                                                                  | 25175              | 32539              | 25604.9                              | 23294.9               | 23824.5            | 27020.7             | 28981.8               | 28981.8            | 31208.2                  | 27883.1            | 29188.8              | 28814.5            |                           |
| 19                                           |                       | 10.6000004                        | 21025.9                                                          | 32890.7                                                                                  | 31483.3            | 31351.1            | 25321.1                              | 32014.6               | 36217.6            | 28805.6             | 23376.2               | 26229.7            | 31639.8                  | 32211.7            | 35162.5              | 39603.6            |                           |
| 20                                           |                       | 10.8999996                        | 24820                                                            | 34297.3                                                                                  | 32493.1            | 27260              | 27380.9                              | 37006.7               | 35150.3            | 30673.2             | 33673.1               | 28236.5            | 33446.3                  | 39746.8            | 40862.4              | 42826              |                           |
| 21                                           |                       | 11.3000002                        | 35148.5                                                          | 51363.9                                                                                  | 37588.2            | 32323.3            | 41596.7                              | 36530.4               | 29091.2            | 33639.6             | 37374.8               | 29899.8            | 39507.8                  | 34347.8            | 48151.3              | 42134.4            |                           |
| 22                                           |                       | 11.8000002                        | 35714.4                                                          | 46793.2                                                                                  | 43562.3            | 41216.3            | 41811.6                              | 38490.9               | 37854.8            | 45444.1             | 43355.6               | 43043.8            | 48167.7                  | 49504.7            | 44978                | 47390.5            |                           |
| 23                                           |                       | 12.1999998                        | 43496.5                                                          | 58517.8                                                                                  | 45887.3            | 48253.1            | 42854                                | 40722.3               | 47416.2            | 49444.4             | 49049                 | 45074              | 47770.6                  | 56724.8            | 54696.9              | 59027.4            |                           |
| 24                                           |                       | 12.6000004                        | 57777.5                                                          | 69851.4                                                                                  | 62607.6            | 55722.9            | 49020.4                              | 51064.1               | 50726.8            | 52542.7             | 51627.3               | 57178.6            | 56047.5                  | 56147.2            | 58836.2              | 65216.2            |                           |
| 25<br>26                                     |                       | 13.1000004<br>13.6000004          | 67663.6<br>75302.1                                               | 74100.9                                                                                  | 63046.7            | 77763.1            | 58096.3<br>80306.4                   | 67887.5<br>72219      | 68018.4<br>75089.6 | 63794.5             | 60711                 | 64364.7<br>72894.4 | 61264.1                  | 65940.1            | 73708.2              | 73108.3            |                           |
| 27                                           |                       | 14.1000004                        | 89908.9                                                          | 82497.6<br>97091.8                                                                       | 82973.3<br>101985  | 78954.3<br>95077.6 | 81770.6                              | 83144.8               | 86517.7            | 65573.8<br>90031.1  | 69225.4<br>76519      | 83960.9            | 81416<br>89126.5         | 82758.9<br>79972.7 | 80163.8<br>81216.3   | 85543.2<br>99858.9 |                           |
| 28                                           |                       | 14.6000004                        | 108510                                                           | 116869                                                                                   | 103408             | 106291             | 98591.9                              | 94829                 | 95294.6            | 91966.1             | 97368.3               | 100924             | 102742                   | 105288             | 101905               | 102434             |                           |
| 29                                           |                       | 15.1000004                        | 130732                                                           | 136378                                                                                   | 130799             | 127136             | 110004                               | 108130                | 114487             | 117945              | 113195                | 107267             | 123188                   | 123138             | 132656               | 126515             |                           |
| 30                                           |                       | 15.6999998                        | 145375                                                           | 151419                                                                                   | 155201             | 140848             | 141608                               | 122139                | 130930             | 136353              | 124225                | 127150             | 140832                   | 136252             | 137526               | 149083             |                           |
| 31                                           |                       | 16.2999992                        | 171641                                                           | 179933                                                                                   | 172184             | 168637             | 153565                               | 147782                | 146870             | 151991              | 149470                | 142280             | 157878                   | 165267             | 159496               | 161296             |                           |
| 32                                           |                       | 16.7999992                        | 191763                                                           | 202725                                                                                   | 196890             | 180979             | 179044                               | 167684                | 159287             | 161489              | 171100                | 166913             | 169245                   | 186101             | 184305               | 183030             |                           |
| 33                                           |                       | 17.5                              | 224563                                                           | 213685                                                                                   | 204592             | 195053             | 193753                               | 187633                | 187510             | 185154              | 184319                | 199085             | 203208                   | 199473             | 198602               | 200259             |                           |
| 34                                           |                       | 18.1000004                        | 248210                                                           | 246155                                                                                   | 237523             | 234567             | 220086                               | 211545                | 206686             | 201231              | 220485                | 205394             | 224373                   | 229158             | 248192               | 239039             |                           |
| 35                                           |                       | 18.7999992                        | 281628                                                           | 272698                                                                                   | 263403             | 258927             | 247243                               | 237727                | 242955             | 235214              | 241004                | 239220             | 250264                   | 245741             | 247886               | 249598             |                           |
| 36<br>37                                     |                       | 19.5<br>20.2000008                | 298686<br>336564                                                 | 309910<br>326397                                                                         | 280077<br>308363   | 286243<br>317350   | 261471<br>297616                     | 261249<br>302013      | 271512<br>295666   | 261258<br>288202    | 266706<br>299659      | 257465<br>303276   | 265943<br>299073         | 281193<br>312047   | 275240<br>308307     | 280887<br>318020   |                           |
| 38                                           |                       | 20.8999996                        | 369714                                                           | 371013                                                                                   | 349899             | 354288             | 323051                               | 315283                | 334962             | 324802              | 320294                | 319066             | 334423                   | 351698             | 330452               | 340492             |                           |
| 39                                           |                       | 21.7000008                        | 385651                                                           | 389717                                                                                   | 381013             | 375924             | 351228                               | 344756                | 351280             | 346227              | 355529                | 342899             | 353970                   | 377204             | 375107               | 363453             |                           |
| 40                                           |                       | 22.5                              | 435530                                                           | 421663                                                                                   | 400036             | 404902             | 398836                               | 381808                | 378213             | 378577              | 379302                | 376570             | 385594                   | 394368             | 394682               | 393186             |                           |
| 41                                           |                       | 23.2999992                        | 449021                                                           | 447553                                                                                   | 439360             | 436884             | 429665                               | 418488                | 416106             | 409658              | 414435                | 409184             | 430427                   | 426048             | 421739               | 422855             |                           |
| 42                                           |                       | 24.1000004                        | 489077                                                           | 477566                                                                                   | 470816             | 456307             | 442332                               | 430387                | 439295             | 452678              | 420013                | 435679             | 451559                   | 455328             | 467951               | 450370             |                           |
| 43                                           |                       | 25                                | 522071                                                           | 512593                                                                                   | 499202             | 505579             | 480073                               | 471551                | 464543             | 472244              | 470318                | 470906             | 477121                   | 484517             | 486937               | 482116             |                           |
| 44                                           |                       | 25.8999996                        | 545023                                                           | 543284                                                                                   | 534435             | 517813             | 485272                               | 501893                | 500308             | 500822              | 501194                | 485119             | 505051                   | 529457             | 522982               | 508482<br>----     | ×                         |
| $\blacksquare$                               | $\blacktriangleright$ | ControlPanel                      | Data                                                             | ,⁄ SavedData                                                                             | Notes              | :ODE-->            |                                      | ShiftCalculatorSmooth |                    |                     | ChargeCorrection      |                    |                          | k                  |                      | ⋗                  |                           |
| Ready                                        |                       |                                   |                                                                  |                                                                                          |                    |                    |                                      |                       |                    |                     | <b>NUM</b>            |                    |                          |                    |                      |                    |                           |

**Figure 3: SMCA data loaded into SMCA\_Processor.xls**

#### Step 2:

Switch to the "Control Panel" worksheet and update the following information:

- DataSource (Cell F4) should be the name of the Data sheet containing the SCN SMCAXX.DAT data. The default is "Data".
- The formula in Counts2ConcConv\_for\_CPC (Cell F5) should be modified to account for the proper CPC flow rate. This conversion factor converts the reported raw CPC particle counts per second to a volumetric concentration (particles per cc). The cell should equal [(CPC Flowrate in LPM)\*(60 seconds / minute)\*(1 liter / 1000 cc)]<sup>-1</sup>. This factor depends solely on the CPC used and is as follows: TSI 3022, 3025 (with 0.3 LPM internal flow), Factor =  $[0.3*60/1000]$ <sup>-1</sup> = 0.2 TSI 3010 (with a 1 LPM internal flow), Factor =  $[1*60/1000]^{-1}$  = 0.06

The calculations above assume that no dilution air is added to the CPC inlet stream or that the dilution air is added before the monodisperse aerosol stream is split between the CPC and the CCNC. If dilution air was added to the CPC sample stream only, that should also be accounted for in this conversion factor.

- SMPS timeseries duration (Cell F9) should be set to the sum of the SMPS upscan and and the SMPS downscan times (in seconds).
- Additional time in CCN timeseries (Cell F10) should be set to the number of additional seconds specified in the SMCA3.exe program.
- The three numbers given as Timeseries in DataSource sheet (Cells F11:H11) refer to row number corresponding to the data in the Datasource worksheet as follows:

Cell F11 has a row number; column C of that row in the DataSource worksheet should contain "Counts for each SMPS Scan"

Cell G11 has a row number; column C of that row in the DataSource worksheet should contain "CCNCounts\_for\_each\_CCNC\_Scan"

Cell H11 has a row number; column C of that row in the DataSource worksheet should contain "AvgSiz\_for\_each\_CCNC\_Scan"

#### Step 4:

Pick the SMCA scan you want to invert. "ScanColumn" (Cell F7) contains the DataSource column with the SMCA scan of interest. Usually, you start at Column C and invert one scan at a time. Browse through the columns by clicking the "+1 Column" and "-1 Column" buttons (See Figure 4).

Change the "CCN Data Shift" time (seconds) in Cell F6 to align the "SMPS" and "CCN 3 pt avg" timeseries shown in Worksheet Figure A. "Aligned" means that both timeseries reaches a minimum at the same time (around ~120 seconds). You can use the "+1s shift" and the "-1s shift" buttons for conveniently aligning the timeseries. An example of aligned timeseries is shown in Figure 5.

Step 5:

After alignment, check the quality of the activation curve using Worksheet Figures B and D. Figure B shows the CCN activation curve, i.e., CCN/CN versus dry particle diameter (nm). The light blue points show the raw CCN/CN, while the dark blue points show the CCN/CN size distribution after multiple-charge correction (this step hasn't been performed yet, so the dark blue points reflect the previously-analyzed SMCA scan). To see the raw curve clearly, set both curves to the raw data by clicking the "Initialize Charge Correction" button.

As in Figure 5, note the sigmoidal shape of the activation curve (in this case for ammonium sulfate) moving from CCN/CN  $\sim$  0 at low diameters ( $\lt$  50 nm) to CCN/CN  $\sim$  1 at higher diameters ( $>$  90 nm). Also, observe the small hump at 50 nm < Dp < 75 nm. This results from the misclassification of doubly-charged particles and will be removed in later steps. There is relatively little scatter in the data, consistent with the good counting statistics from high particle concentrations measured in each size bin (see Worksheet Figure A within Figure 5). When making low concentration measurements, the activation curves can become very noisy (particularly at the largest size bins). Consequently, it may be necessary to adopt a dynamic binning scheme to increase counting statistics, which is not currently included in the standard SMCA processor – contact the authors for more information about incorporating dynamic binning into SMCA.

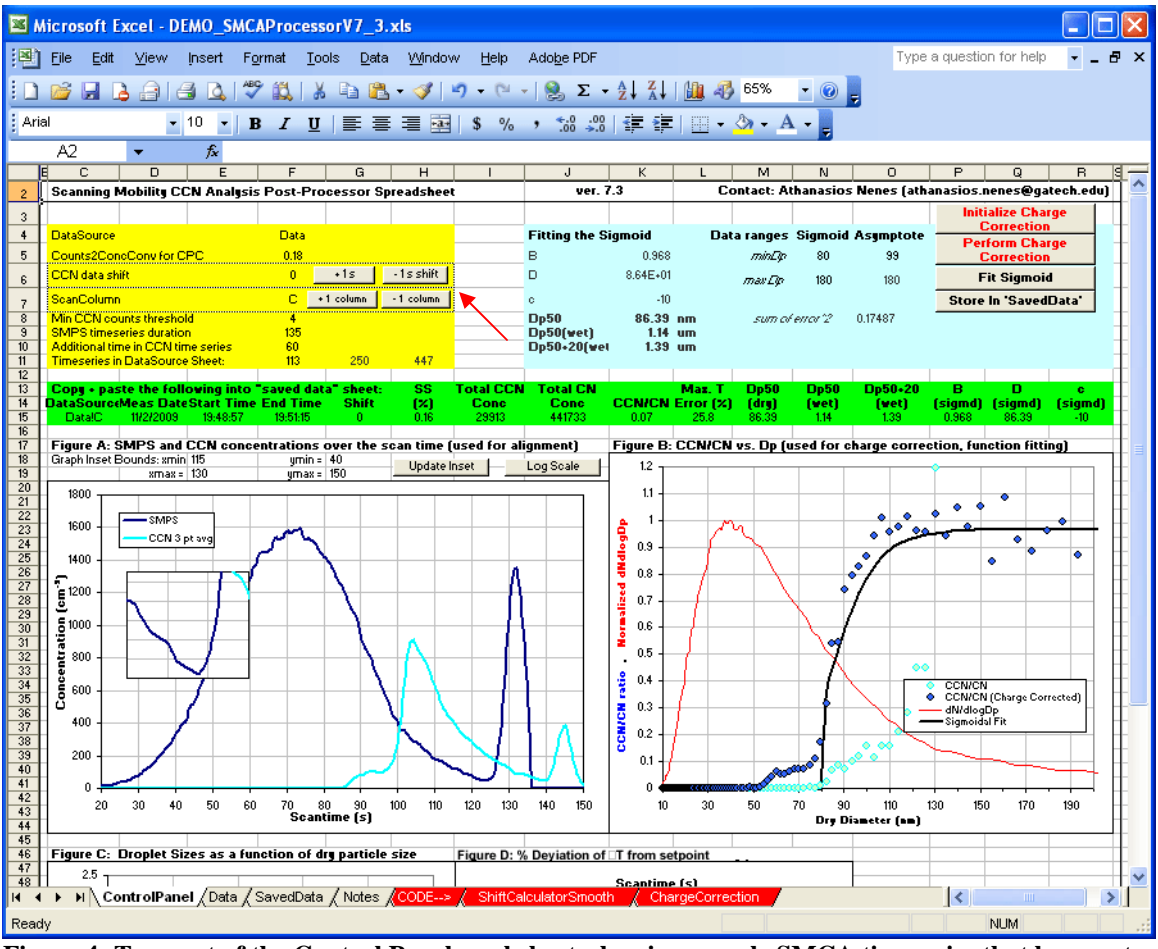

**Figure 4: Top part of the Control Panel worksheet, showing sample SMCA timeseries that have not yet been aligned. The red arrow denotes the Column Shift and CCN Data Shift buttons.** 

#### *SMCA Instruction Manual Ver. 8/1/2010 Draft*

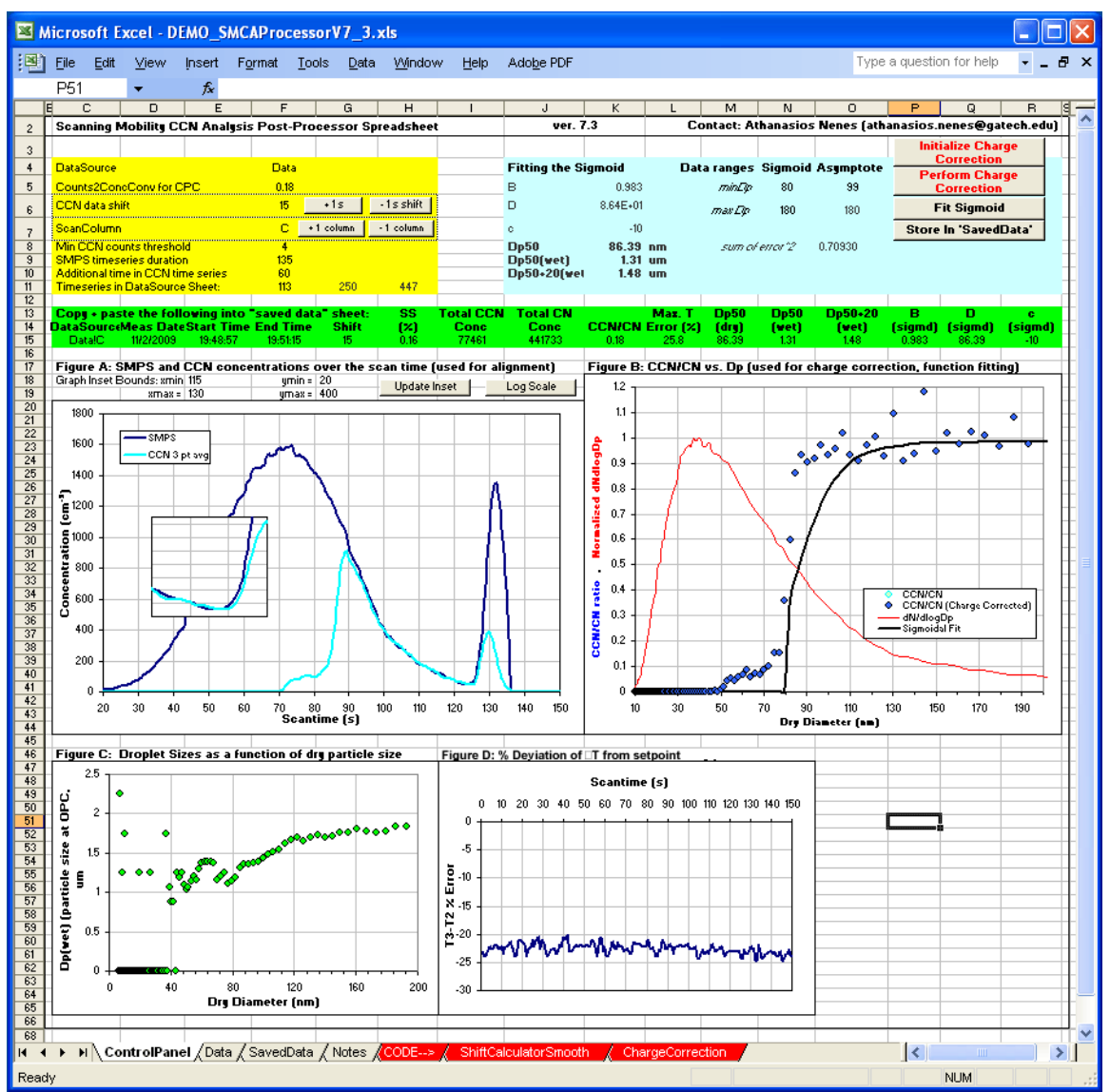

**Figure 5: The Control Panel worksheet, showing aligned SMCA timeseries.** 

Also, note the nearly constant temperature error in Worksheet Figure D (see Figure 5 here). This error reflects the % maximum error between (T3-T2) and ½  $\Delta T$  or between (T2-T1) and ½  $\Delta T$  and is used to detect temperature transients during an SMCA scan. Note that due to the operating settings of the DMT CCNC software (T3-T2) never equals  $\frac{1}{2}$   $\Delta$ T, so this error never equals 0% (and usually deviates by more than 10%). However, it should be nearly constant (to within ~5%, except during temperature changes).

A deviation of more than ~5% in the temperature error (as indicated by Worksheet Figure D) during the upscan portion of the SMCA scan indicates that the CCNC temperature field, and hence supersaturation, was not constant during the entire scan and that that particular scan should be discarded. Figure 6 shows exemplary scans with and without a temperature transient.

#### *SMCA Instruction Manual Ver. 8/1/2010 Draft*

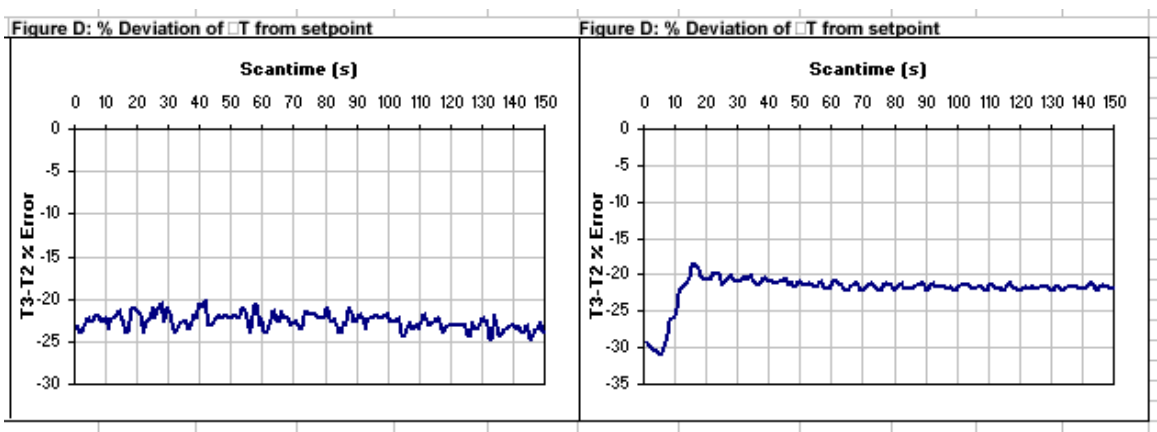

**Figure 6: Temperature error timeseries for two exemplary SMCA scans. The timeseries at right shows a temperature transient during the first 15 seconds of the scan, and should be discarded.**

If the activation curves and temperature errors are consistent with a good scan, proceed to Step 6. Else, select a new scan and repeat Steps 4 and 5.

Step 6:

Perform the multiple charge correction to re-bin misclassified doubly-charged and triply-charged particles into their actual size bins. If you haven't already, start by clicking the "Initialize Charge Correction" button to set all points to the raw CCN/CN as a first guess. Then, click the "Perform Charge Correction" button 3-4 times until there is no noticeable change in the dark blue (Charge Corrected) CCN/CN points in Worksheet Figure B. The multiple clicks are necessary because the multiple-charge correction algorithm uses a recursive method as detailed in Moore, Nenes, and Medina, *Aerosol Sci. Technol.*, 2010.

Step 7:

Next, we'll fit the activation curve using a sigmoidal function of the form:

$$
\frac{CCN}{CN} = \frac{B}{\left(1 + \frac{Dp}{Dp50}\right)^c}
$$

where CCN, CN are the CCN and CN concentrations, respectively, Dp is the dry mobility diameter, and B, c, and Dp50 are fitting coefficients that describe the asymptote, the slope, and the inflection point of the sigmoid, respectively. First, we need to define the size range over which we'll concentrate. This is easily done by hovering the mouse over the charge-corrected points in Worksheet Figure B to identify the diameters corresponding to specific parts of the curve.

First, specify the CCN/CN "asymptote" (i.e., the nearly-constant CCN/CN plateau at large diameters, typically greater than 100 nm). It is automatically calculated by entering the minimum and maximum diameters of the asymptote into Cells O5 and O6, respectively. For example, if the data between 100 nm and 150 nm expresses the asymptotic CCN/CN, then you should put 100 in Cell O5 and 150 in Cell O6 (Figure 7).

Next specify the minimum and maximum diameters that should be considered for the fitting the sigmoidal function to the data. The minimum diameter should correspond to a diameter where CCN/CN is around zero and should be entered into Cell N5. The maximum diameter should be the same as that entered for the asymptote in Cell O6 and should be entered into Cell N6. So, for example, if the sigmoid ranges from 50 nm to 150 nm, enter 50 and 150 into Cells N5 and N6, respectively. (Figure 7). Next, click the "Fit Sigmoid" button to automatically fit the curve.

#### **If a Visual Basic error occurs, the Solver add-in may not be installed or it may not be referenced in the Visual Basic environment (see Troubleshooting section to fix this). You can run the solver manually. After installing the Solver add-in (via Tools -> Add-ins…), go to Tools -> Solver and click "Solve" to fit the sigmoid.**

If the curve is fit correctly, the message "Solution found, optimality and constraints satisfied" or some other positive-sounding message will appear under the button. The solution algorithm is constrained and initial guesses are specified so that a solution is almost always achieved; however, an error may result if the bounds specified in Step 7 are reversed or if the Sigmoid *maxDp* and Asymptote *maxDp* are not the same.

#### Step 8:

Congratulations, you've inverted the CCN curve and obtained parameters describing its main characteristics. (1-B) is the insoluble (non-CCN-active) aerosol fraction; Dp50 describes the critical activation diameter above which most particles are CCN; c describes the chemical heterogeneity of the soluble (CCN-active) aerosol fraction. You will likely want to save this information, which can be done by clicking the "Store In 'SavedData'" button. This copies the greenhighlighted data (Row 15) from the "ControlPanel" worksheet to Row 3 of the "SavedData" tab. Each time the button is pressed, the existing data in "SavedData" is shifted down one row and the new data is written to Row 3.

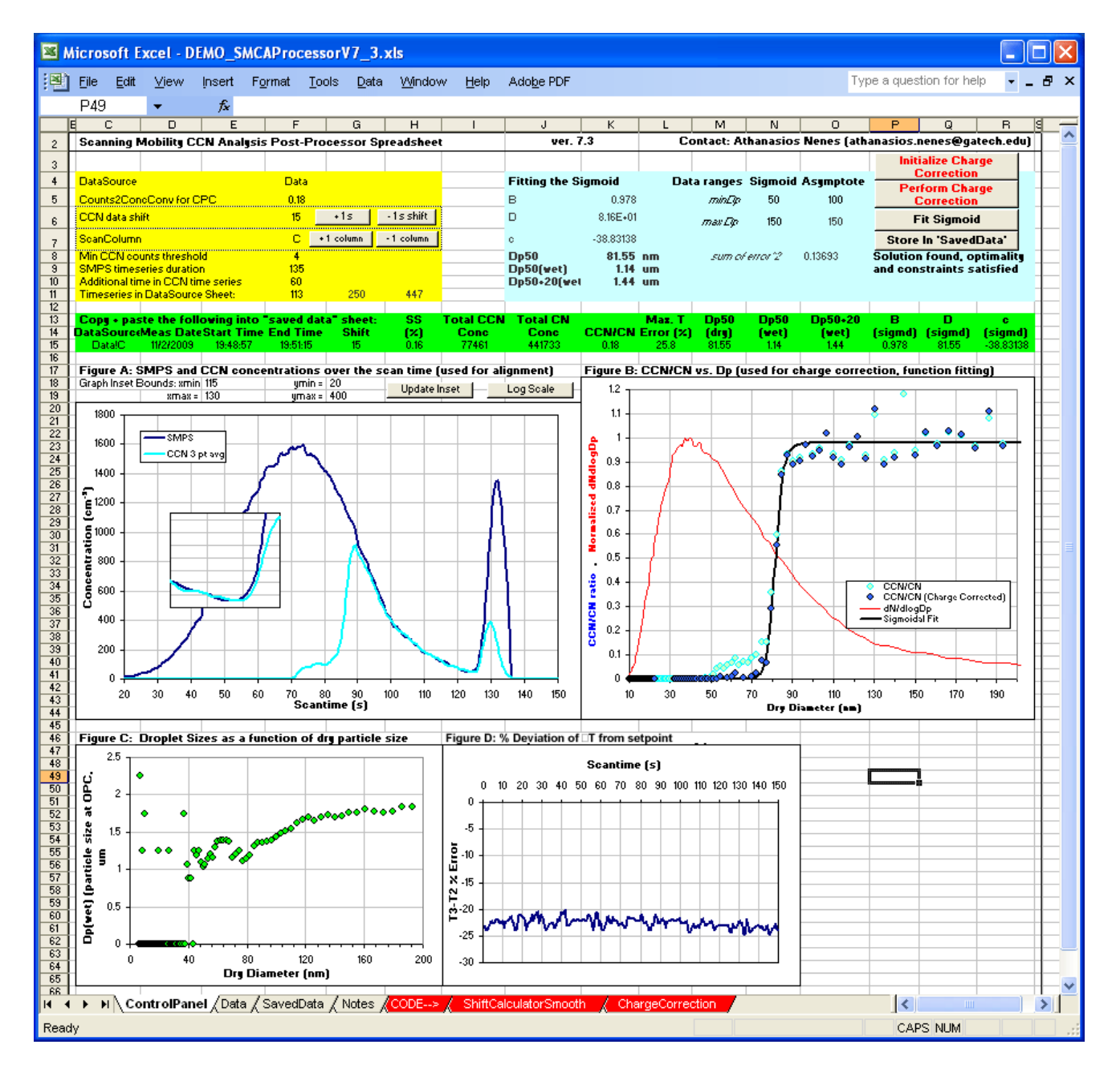

**Figure 7: Control Panel worksheet showing aligned SMCA timeseries and fitted sigmoidal curve.** 

### 4. CALIBRATION USING KÖHLER THEORY

The SMCAProcessor.xls spreadsheet includes built-in Köhler theory calculations that can be used to determine the supersaturation -  $\Delta T$  relationship necessary for calibrating the DMT CCNC. The required inputs are the critical diameter (Dp50 parameter) obtained from SMCA and the instrument  $\Delta T_{\text{set}}$  (°C).

Calibration aerosol properties are given on the "Aerosol\_Props" worksheet. In order to switch between ammonium sulfate and sodium chloride aerosol properties, simply copy and paste the Solute data into the "Summary" worksheet.

The spreadsheet uses a polynomial fit to Pitzer model output data in order to account for non-stoichiometric van't Hoff factors. Also, a dynamic shape factor of 1.08 is applied for sodium chloride. The details of the Köhler theory calculations are given by Moore, Nenes, and Medina, *Aerosol Sci. Technol.*, 2010.

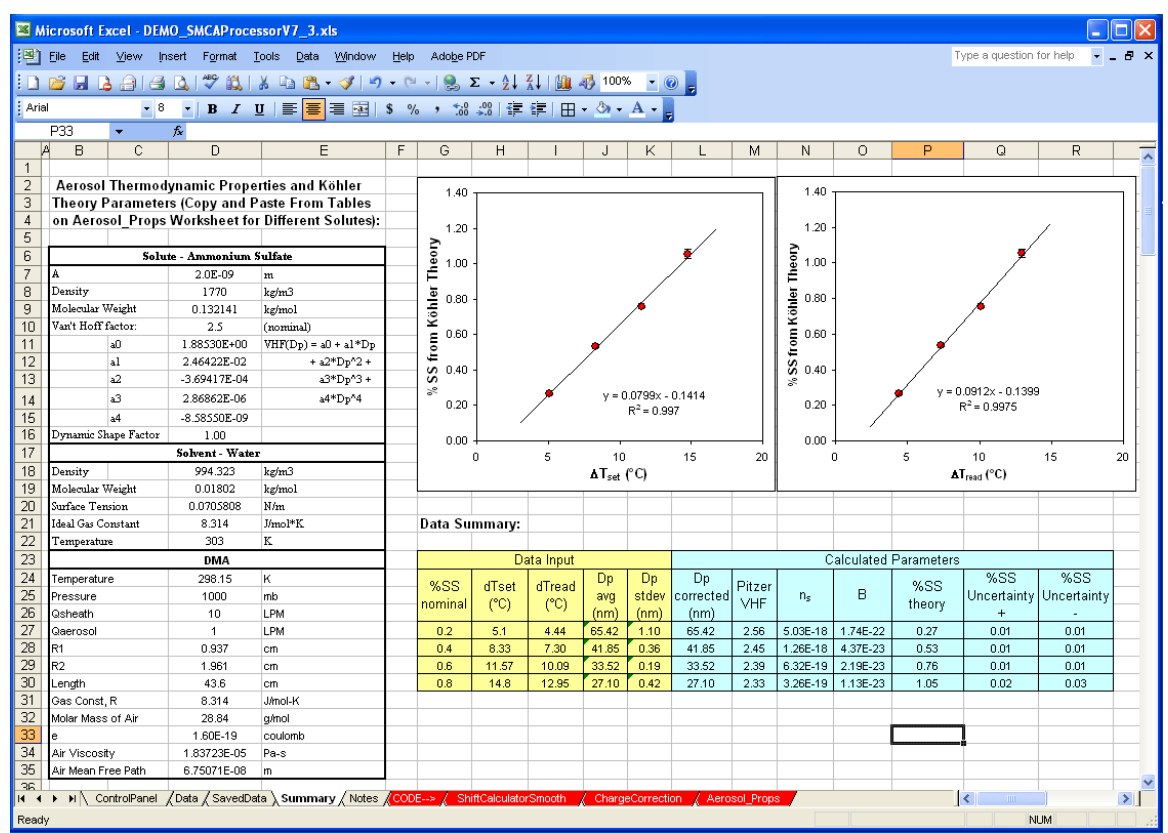

**Figure 8: Summary worksheet with built-in Köhler theory calculations.** 

## 5. TROUBLESHOOTING

Below are solutions to some problems encountered using the executable files and the SMCA Processor in Microsoft Excel 2003. The solutions described here may change slightly based on the version of Excel used. Please send any additions or corrections to nenes@eas.gatech.edu.

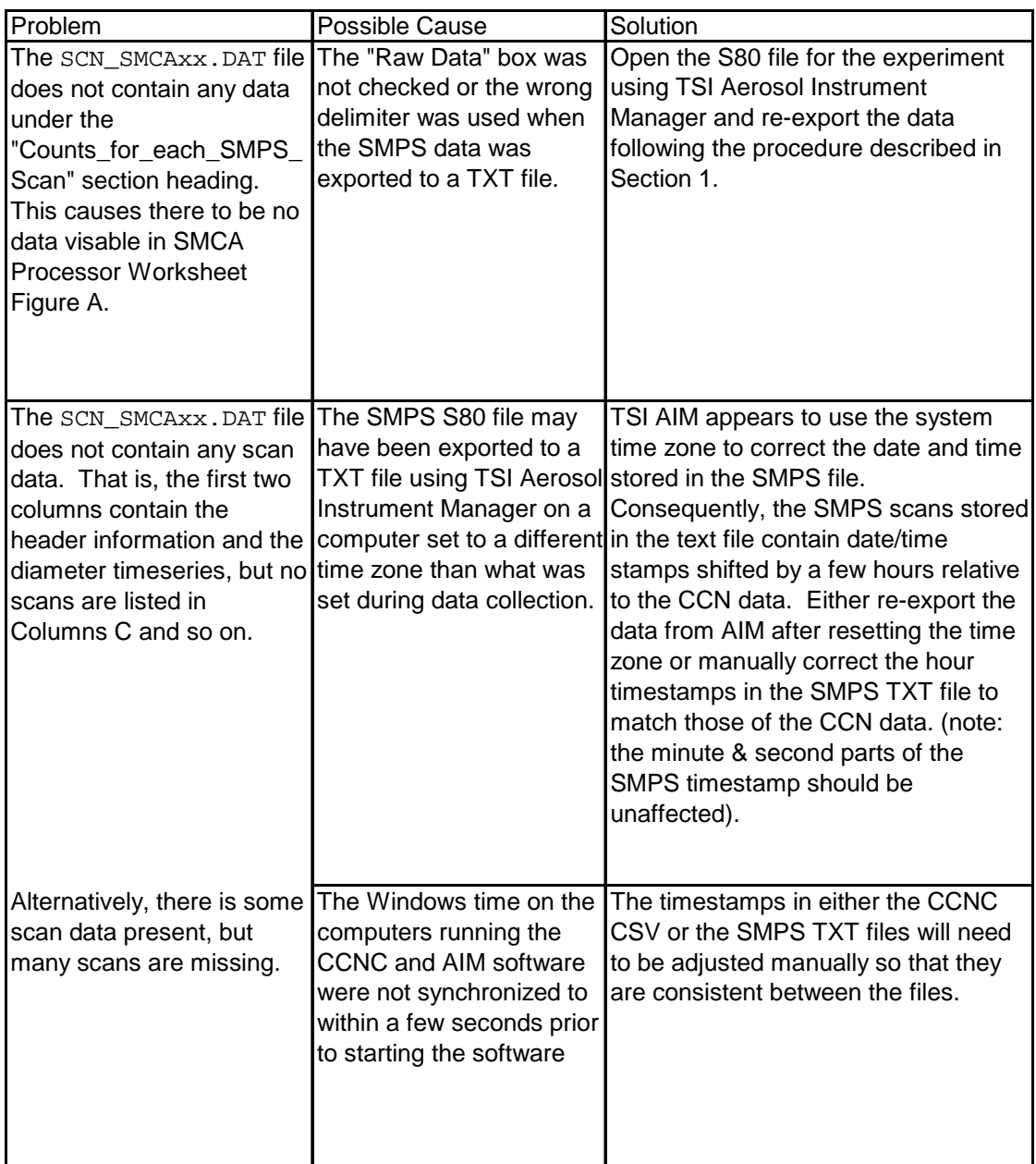

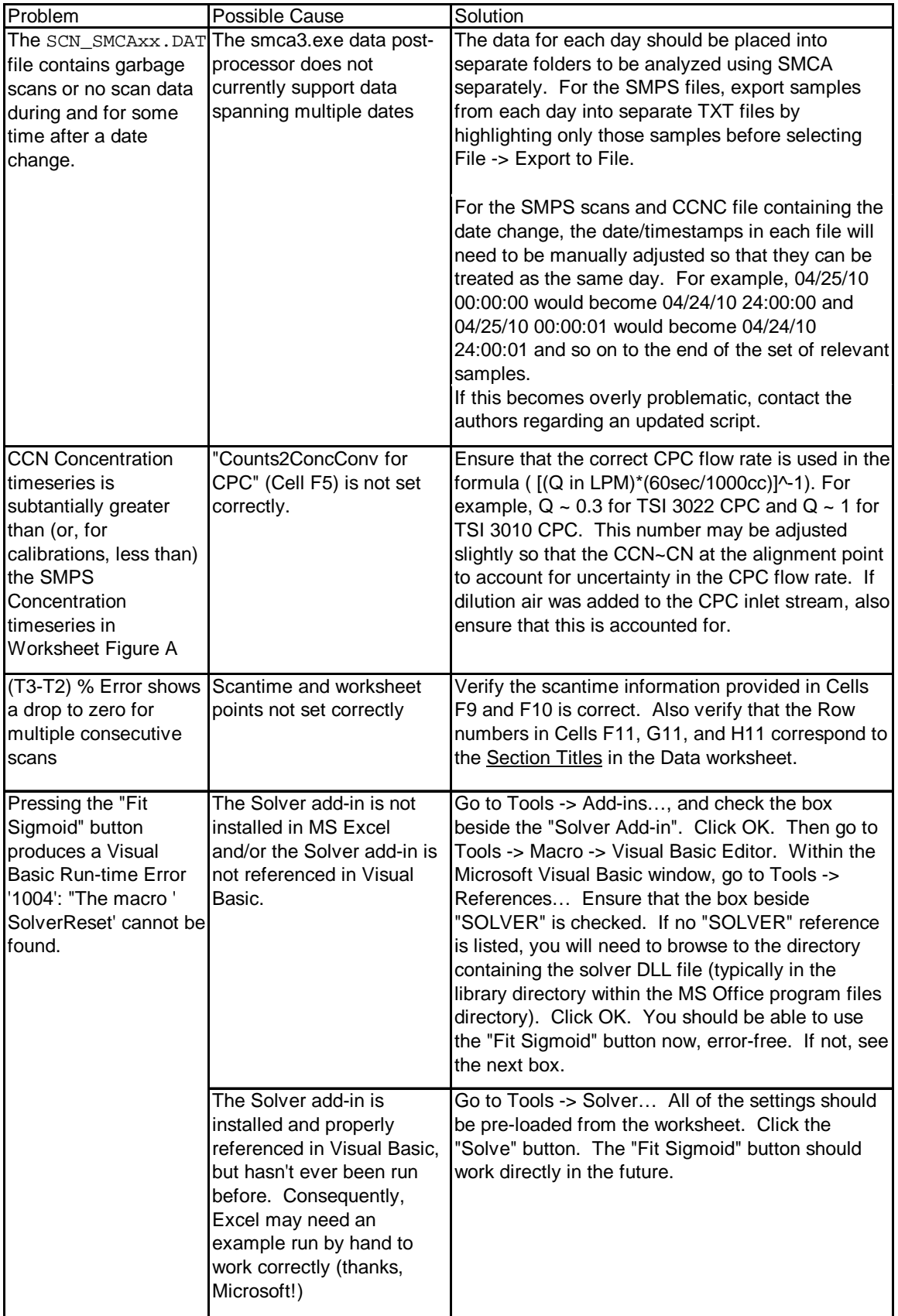

#### 6. SMCA References

Moore., R.H., Nenes, A. and Medina, J. (2010). Scanning Mobility CCN Analysis - A method for fast measurements of size-resolved CCN distributions and activation kinetics, *Aerosol Sci. Technol.*

Padró, L.T., Tkacik, D., Lathem, T., Hennigan, C., Sullivan, A.P., Weber, R.J., Huey, L.G., and Nenes, A. (2010). Investigation of CCN relevant properties and droplet growth kinetics of watersoluble aerosol fraction in Mexico City, *J. Geophys. Res.*, **115**, D09204, doi:10.1029/2009JD013195

Lance, S., A.Nenes, C. Mazzoleni, M. Dubey, H. Gates, V. Varutbangkul, T. A. Rissman, S. M. Murphy, A. Sorooshian, F. Brechtel, R.C. Flagan, J.H. Seinfeld, G. Feingold, and H. Jonsson (2009) CCN Activity, Closure and Droplet Growth Kinetics of Houston Aerosol During the Gulf of Mexico Atmospheric Composition and Climate Study (GoMACCS), *J. Geophys. Res.*, **114**, D00F15, doi:10.1029/2008JD011699

Asa-Awuku, A., Engelhart, G.J., Lee, B.H., Pandis, S.N., and Nenes, A. (2009) Relating CCN activity, volatility, and droplet growth kinetics of beta-caryophyllene secondary organic aerosol, *Atmos. Chem. Phys.*, **9**, 795–812

Engelhart, G.J., Asa-Awuku, A., Nenes, A., and Pandis, S.N. (2008) CCN activity and droplet growth kinetics of fresh and aged monoterpene secondary organic aerosol, *Atmos. Chem. Phys.*, **8**, 3937-3949

Moore, R.H, Ingall, E.D., Sorooshian, A., and Nenes, A. (2008) Molar Mass, Surface Tension, and Droplet Growth Kinetics of Marine Organics from Measurements of CCN Activity, *Geophys. Res. Lett.*, **35**, doi:10.1029/2008GL033350

Padró, L.T., Asa-Awuku, A., Morrison, R., and A. Nenes (2007) Inferring thermodynamic properties from CCN activation experiments: single-component and binary aerosols, *Atmos. Chem. Phys.*, **7**, 5263-5274

Medina, J., Nenes, A., Sotiropoulou, R.E., Cottrell, L.D., Ziemba, L.D., Beckman, P.J., Griffin, R.J. (2007) Cloud Condensation Nuclei (CCN) closure during the ICARTT 2004 campaign: a) effects of size-resolved composition, *J. Geophys. Res.*, **112**, D10S31, doi:10.1029/2006JD007588

Lance, S., Medina, J., Smith, J.N., Nenes, A. (2006) Mapping the Operation of the DMT Continuous Flow CCN Counter, *Aerosol Sci. Technol.*, **40**, 242-254

Padró, L.T. (2009) "Towards an understanding of the cloud formation potential of carbonaceous aerosol: laboratory and field studies". PhD Dissertation. Georgia Institute of Technology. http://hdl.handle.net/1853/31780.

Asa-Awuku, A.A. (2008) "Characterizing water-soluble organic aerosol and their effects on cloud droplet formation: Interactions of carbonaceous matter with water vapor". PhD Dissertation. Georgia Institute of Technology. http://hdl.handle.net/1853/22658.

Lance, S. (2007) "Quantifying Compositional Impacts of Ambient Aerosol on Cloud Droplet Formation". PhD Dissertation. Georgia Institute of Technology. http://hdl.handle.net/1853/26700.